- **API連携サービス 利用方法**
- 1.外部企業の金融機関口座登録画面から「但馬銀行」を選択し、但馬銀行の「API連携認証」 画面に移動してください。
- 2.「API連携認証」画面が表示されます。
- ① 認証方式を「ID・パスワード方式」でお申込みのお客さまは、「ログインID」、「ログインパスワー ド」を入力して「API連携」ボタンをクリックしてください。
- ② 認証方式を「電子証明書方式」でお申込みのお客さまは、「電子証明書ログイン」ボタンをクリックし てください。ログインパスワード入力画面が表示されるので、「ログインパスワード」を入力し、「API 連携」ボタンをクリックしてください。

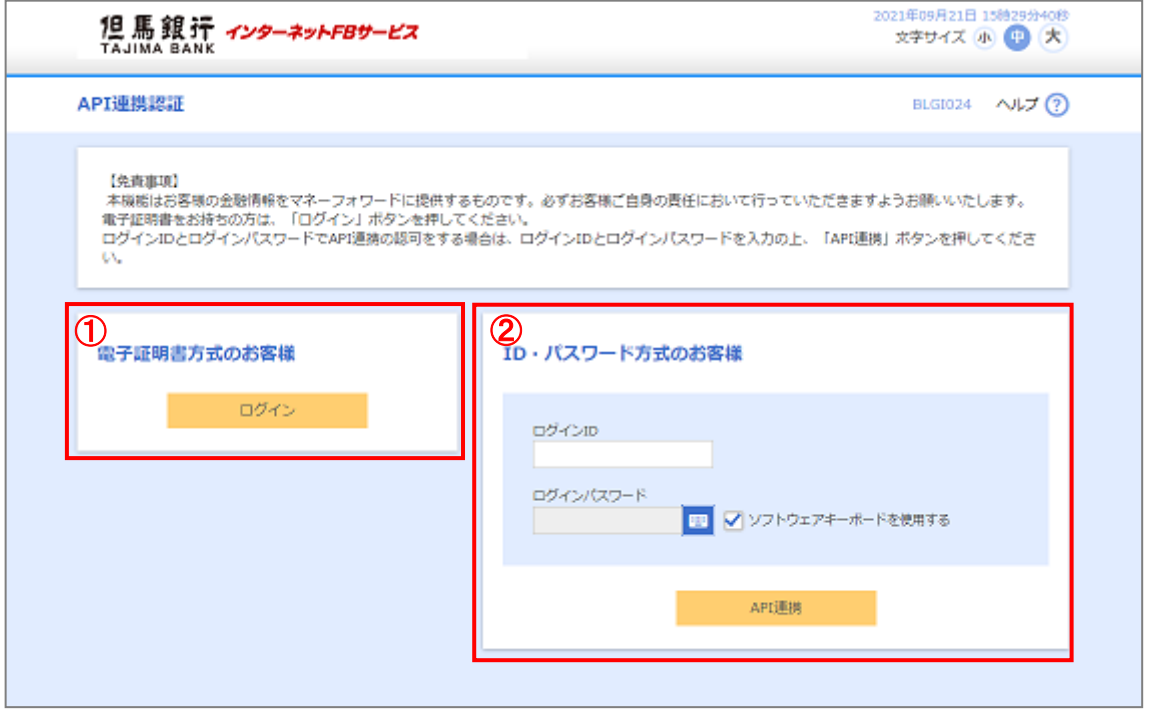

- ※「二経路認証」をお申込みのお客さまは「API連携」ボタンをクリック後に「API連携認証(ワンタイムパスワード認 証)」画面が表示されますので、「ワンタイムパスワード」を入力し、「認証」ボタンをクリックしてください。
- 3.「API連携(認可業務選択)」画面が表示されます。

連携する取引内容を選択し、「次へ」ボタンをクリックしてください。

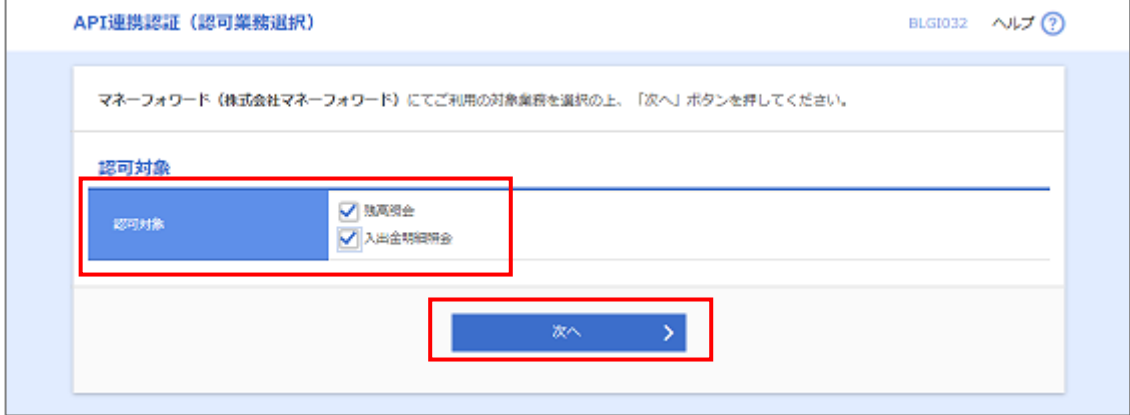

4.「API連携認証(情報アクセス認可)」画面が表示されます。

内容を確認のうえ、「意思確認」の「許可手続きを継続する」にチェックを入れ、「許可」ボタンをクリッ

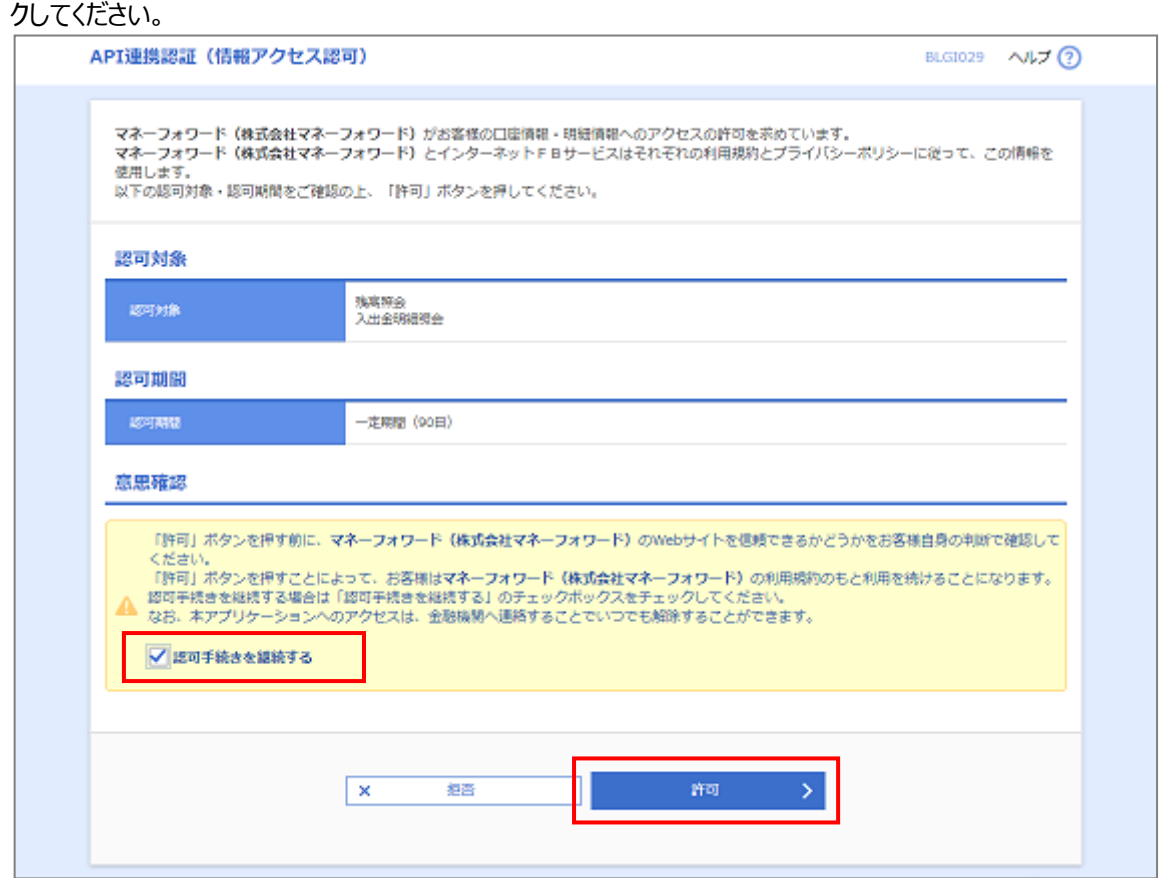

※連携期間 (認可期間) は90日となります。

連携期間(認可期間)を経過した場合は、再度、上記2.~4.の連携の手続きが必要とな ります。

5. API連携手続きが完了し、外部企業の画面に戻ります。